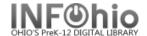

## **Online Help**

The Workflows Client uses Java Help technology for presenting and indexing help topics. There are four methods of accessing WorkFlows Help topics:

- 1. Context-sensitivity
- 2. Table of Contents
- 3. Index
- 4. Search
  - 1. Context-sensitivity Find a help topic for current wizard.
    - a. *Click* the Help button on the current toolbar and context help will appear.
    - b. **Select** "Context" from the Help menu, and context help will appear.
    - c. *Right-click* the mouse over a wizard icon, select Help.

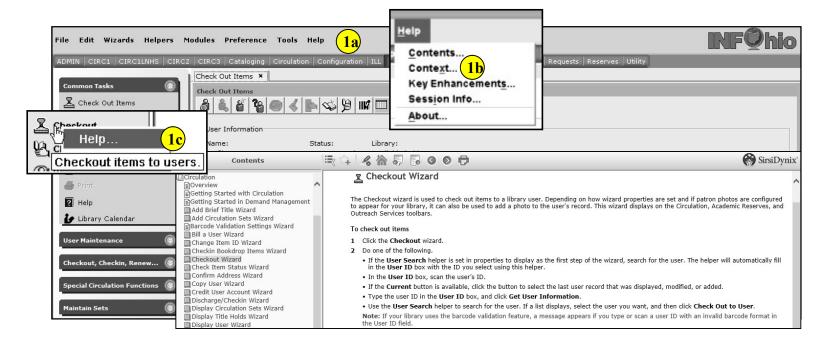

Contents

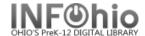

- 2. Table of Contents Locate help topics that relate to a specific module. The Table of Contents folders are arranged as follows:
  - a. About the Module
  - b. Module Toolbar Wizards
  - c. Wizard Properties
  - d. Working with the Module
  - e. Wizard Tabs
  - Wizard Fields

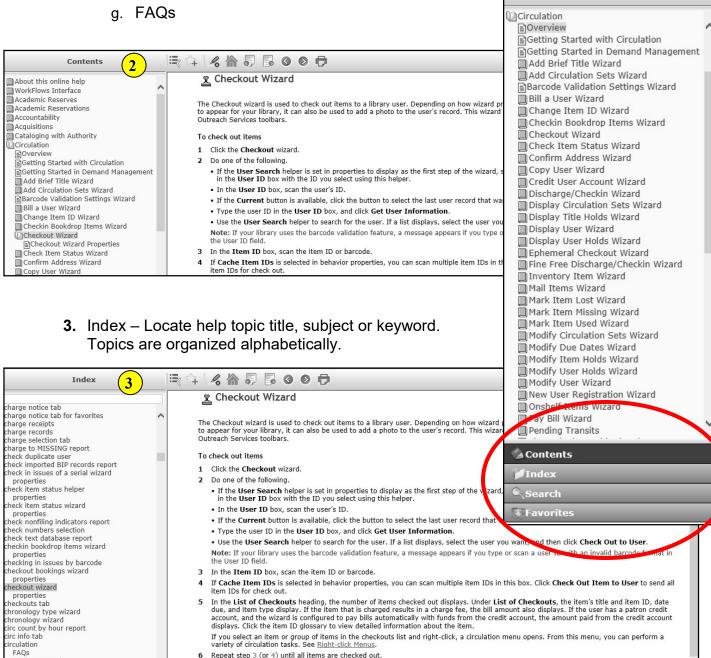

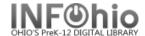

4. Search – Locate search questions, phrases, or keywords. Java Help full-text search uses natural language technology.

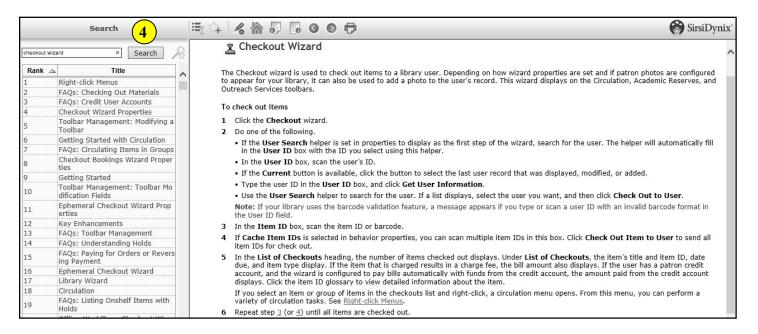

Select Desktop/Setup/Default help topic to set a specific default topic for online Help (such as Circulation).

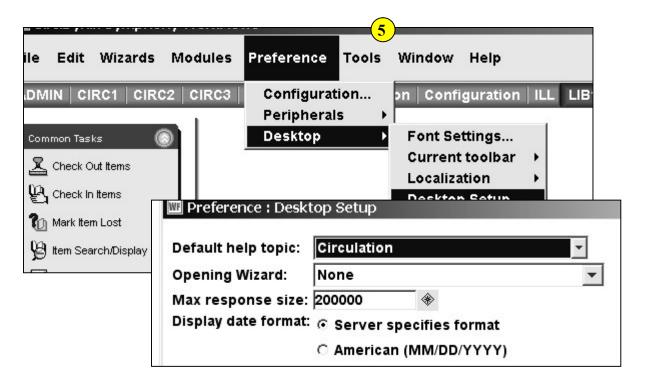